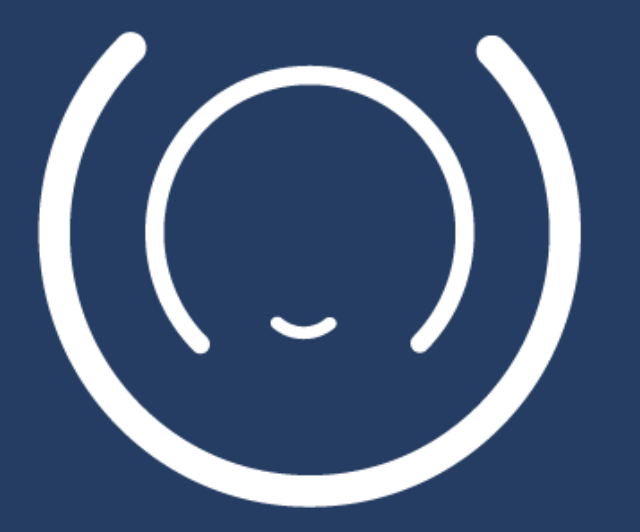

# (CCD) Microsoft®

Microsoft Soundscape 免責事項

Microsoft Soundscape は、疾病の診断、治療、予防のために設計、意図、または利用 可能とされたものではなく、移動の補助や医療機器として使用するために設計、意図、また は利用可能とされたものでもありません。また、専門的な医療上の助言、診断、治療、または 判断に代わるものとして設計、意図されたものではありませんので、専門的な医療上の 助言、診断、治療、または判断に置き換えたり、それらに代わるものとして使用されるべき ものではありません。

Microsoft Soundscape のプログラムに組み込まれた地理上の位置データは、 第三者のプログラムから取得されるため、表示される情報の正確性には制約がある 可能性があり、ユーザー自身が、自らの行動、自らの安全と健康に責任を負うものとします。

## Microsoft Soundscape

- Microsoft Research が開発した "3D オーディオ マップアプリ"
- 無料 iPhone アプリ
- 2018年にアメリカ、イギリスなどでリリース、2022年2月に日本語版 がリリース
- Soundscape ウェブサイト <https://www.microsoft.com/ja-jp/enable/soundscape>
- Soundscape アプリ ダウンロード <https://apps.apple.com/jp/app/id1240320677>

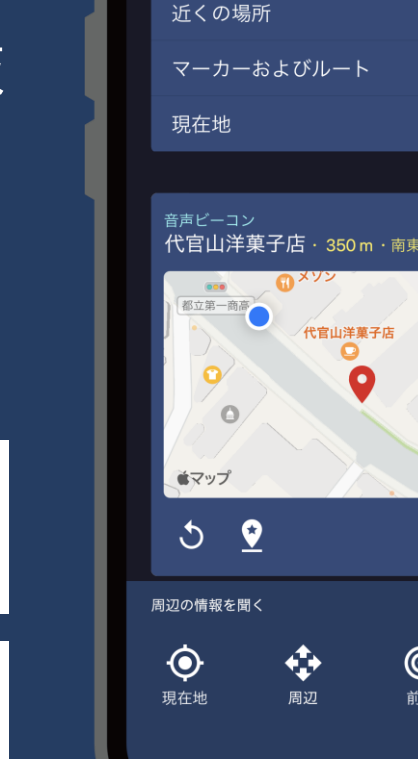

 $9:41 - 4$ 

Q 場所または住所を検索します

쬑

 $\times$ 

 $\mathbf{r}_{\mathbf{y}}$ 

 $\blacktriangleleft$ 

近くの マーカー

4代官山

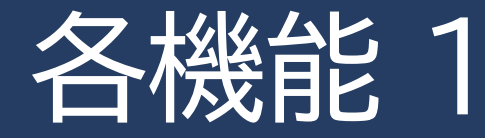

周辺の情報を確認

- メイン画面にある「現在地」「周辺」「前方」のボタンで、周辺の状況を音声で確認
- 「周辺」では 4 つのポイント、「前方」では 5 つのポイントを、現在地からの距離とともに読み上げ マーカー
- 保存しておくことで、音声ビーコンやルートの中間地点として設定しやすく
- "検索ボックスから検索" "自動的に表示される「近くの場所」" から選択
- 大きな建物の中でより細かく入口などを設定したり、曲がり角などを設定することも可能 → 検索などで表示されたポイントの地図を移動してマーカーの場所を編集したり、「現在地」で表 示された場所をマーカーとして保存

音声ビーコンの設定

- 行きたい目的地を音声ビーコンとして設定
- その方向からサウンドが聞こえるので、道に沿って進行

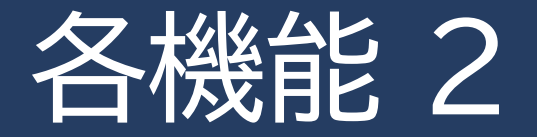

#### ルート

- 複数の中間地点を設定して、ルートを作成
- 中間地点には音声ビーコンが設定され、中間地点に近づくと、自動的に次の中間地点に音声 ビーコンが設定

共有機能

• 保存したマーカーや作成したルートは、他の Soundscape ユーザーと、AirDrop やメー ルで共有することが可能

Street Preview

- 離れた場所からバーチャルでのその場所への道のりや交差点の状況を音声で確認 バックグラウンドでの利用
- バックグラウンドでも動作させることが可能
- 他のナビゲーションアプリなどと併用

### Soundscape で利用している地図

く 戻る

ô.

**FOR** 

すべての場所

公共交通機関

**D** 銀行、ATM

アプリ内の「検索」、「近くの場所」情報 → Bing マップ

アプリで表示される地図 → Apple マップ

アプリでの読み上げ

 $\rightarrow$  OpenStreetMap

→ 変更後、1、2週間で Soundscape に反映

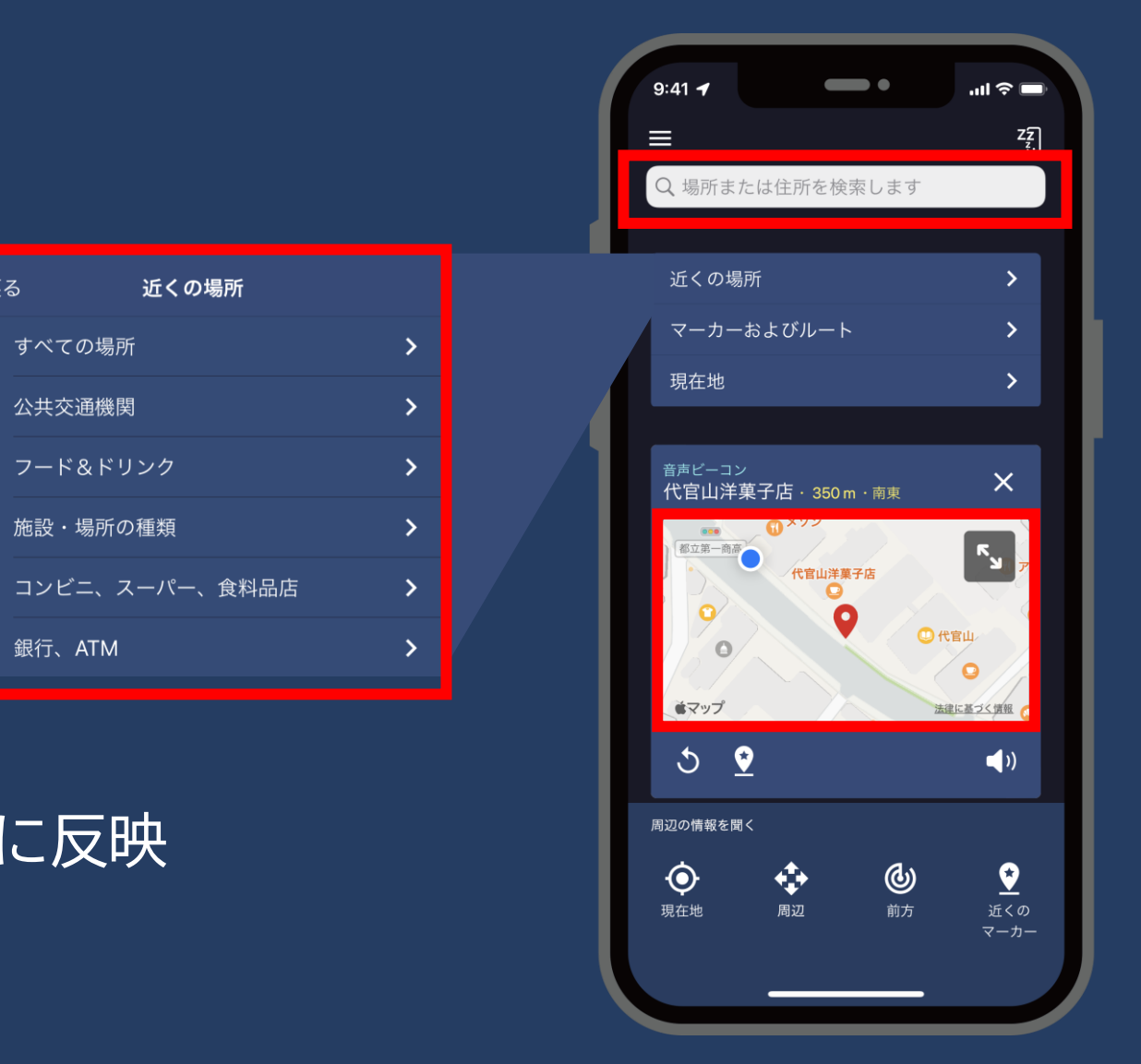

#### Soundscape での読み上げ

• iPhone の声、読みかたを利用

|読みかたが間違っている場合

- iOS全体での読み上げについては、 Appleにフィードバック https://feedbackassistant.apple.com/
- iPhone (Apple ID) での読み上げ変更 [設定]-[アクセシビリティ]-[VoiceOver]- [読み上げ]-[読みかた]

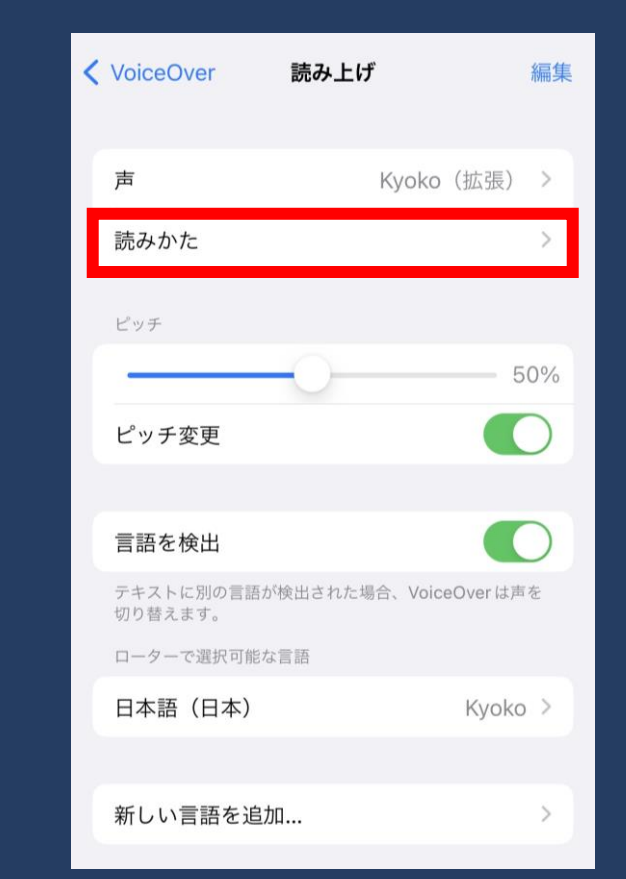

#### ヘッドトラッキング機能搭載 ヘッドホンとの利用

• iPhone の向きに関係なく、頭が向いている向きで認識

- Apple AirPods Pro または Max
- Bose Frames Alot または Rondo
- Sony LinkBuds

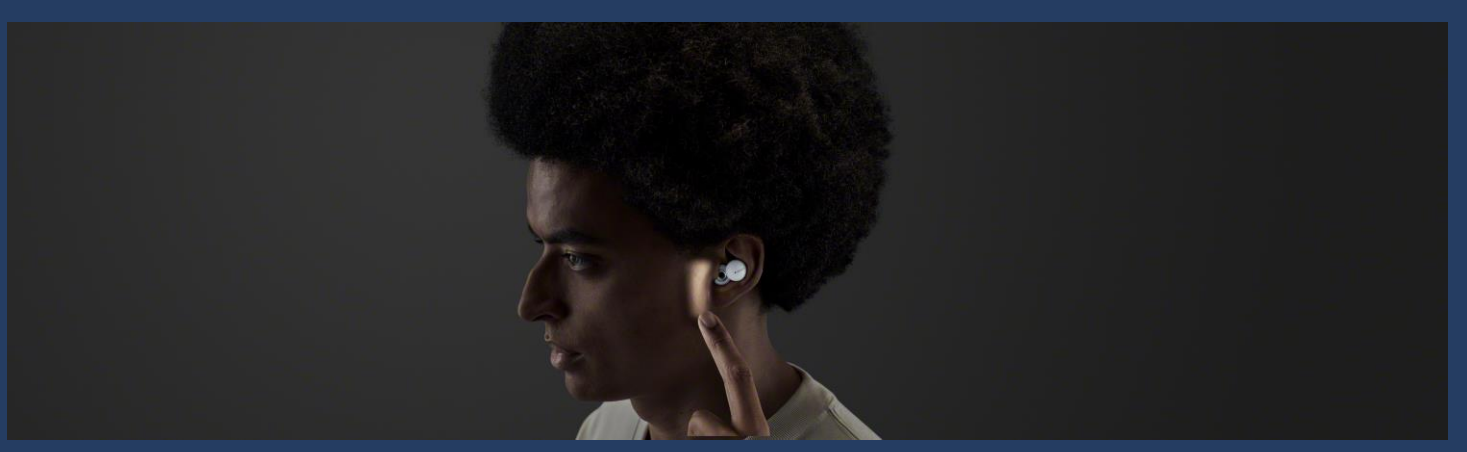

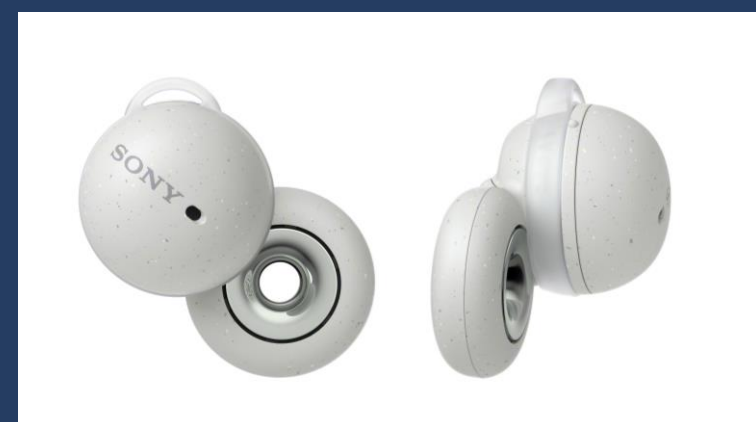

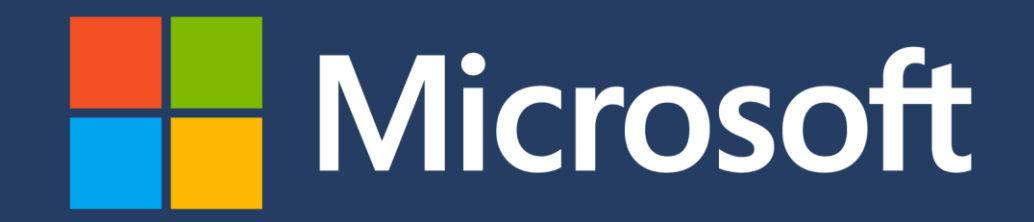